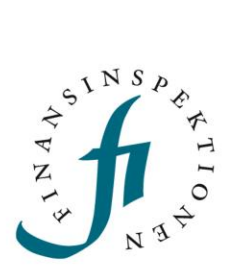

### **LATHUND**

# Börsinformation och Nyhetsdistributörer

FINANSINSPEKTIONEN **26 januari 2023**

Version 1.5

### INNEHÅLL

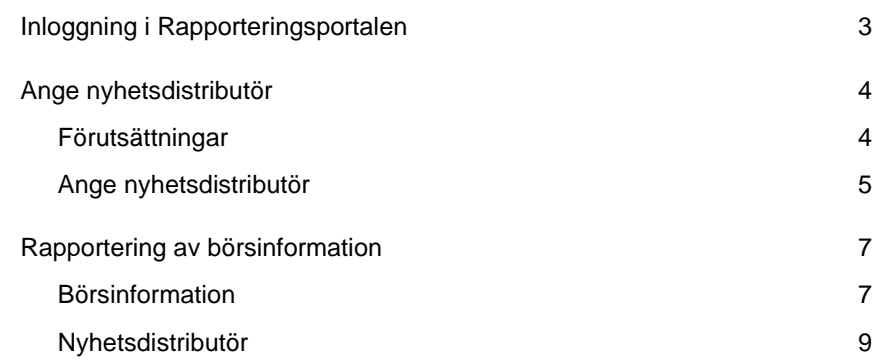

## <span id="page-2-0"></span>Inloggning i Rapporteringsportalen

Inloggning till Börsinformation (tidigare kallad "Finansiella rapporter") och Flaggning sker via Rapporteringsportalen. För att kunna logga in behöver du först registrera dig som användare. För mer information om hur du går tillväga, se denna webbsida [https://www.fi.se/sv/e-tjanster-och](https://www.fi.se/sv/e-tjanster-och-blanketter/registrera-dig-som-anvandare/)[blanketter/registrera-dig-som-anvandare/.](https://www.fi.se/sv/e-tjanster-och-blanketter/registrera-dig-som-anvandare/)

Om du ska rapportera för ett bolags räkning, eller som nyhetsdistributör, behöver en firmatecknare på bolaget ge dig behörighet för detta. För bolag som använder nyhetsdistributörer behöver firmatecknaren också ange distributör i Rapporteringsportalen. Denna lathund beskriver hur detta görs.

### <span id="page-3-0"></span>Ange nyhetsdistributör

#### <span id="page-3-1"></span>FÖRUTSÄTTNINGAR

De emittenter som har tilldelats eller valt Sverige som hemmedlemsstat i enlighet med bestämmelserna i värdepappersmarknadslagen som ska lämna obligatorisk information till Finansinspektionen (FI) via Sveriges officiellt utsedda mekanism, Börsinformationsdatabasen, har möjlighet att ange nyhetsdistributör och delegera behörighet för Börsinformationsdatabasen.

När en reglerad marknad i Sverige offentliggör sitt beslut angående noteringen (eller när emittenten, i tillämpliga fall, offentliggör och anmäler sitt val av Sverige som hemmedlemsstat till Finansinspektionen) kommer FI lägga till emittenten i Börsinformationsdatabasen. Mer information finns i "Kommissionens delegerade förordning 2016/1437" (RTS) på denna sida [https://www.fi.se/sv/marknad/rapportering/borsinformation/.](https://www.fi.se/sv/marknad/rapportering/borsinformation/) Mer information om bestämmelserna om hemmedlemstat finns på FI:s webbplats: https://www.fi.se/sv/marknad/emittenter/hemmedlemsstat/

För att emittenten ska få tillgång till Börsinformationsdatabasen behöver FI information om datum då emittentens värdepapper togs upp till handel på reglerad marknad och vilken typ av värdepapper det rör sig om samt på vilken reglerad marknad värdepapperen handlas. Detta kommer automatiskt skickas till FI från den reglerade marknaden med offentliggörandet då värdepappret tagits upp till handel. Emittenten kan i förväg registreras i Rapporteringsportalen [https://www.fi.se/sv/e-tjanster](https://www.fi.se/sv/e-tjanster-och-blanketter/rapportera-till-fi/)[och-blanketter/rapportera-till-fi/.](https://www.fi.se/sv/e-tjanster-och-blanketter/rapportera-till-fi/) Dagen efter att offentliggörandet gjorts kommer behörighetskategorin "Börsinformation" bli tillgänglig i Rapporteringsportalen och även möjligheten att ange nyhetsdistributör. En firmatecknare behöver registrera sig som användare för att kunna ange nyhetsdistributör och delegera rapporteringsbehörighet.

#### <span id="page-4-0"></span>ANGE NYHETSDISTRIBUTÖR

För att en nyhetsdistributör ska kunna skicka ut pressmeddelanden för ett bolag behöver en firmatecknare för bolaget ange namnet på den aktuella distributören i Rapporteringsportalen.

För att kunna göra detta behöver firmatecknaren först registrera sig som användare, det vill säga skapa ett konto. Rollen som firmatecknare kommer automatiskt att läggas in i portalen efter att systemet uppdaterats med information från Bolagetverket, kl. 06.00, 10.00, 13.00, 16.00 eller 19.00.

Firmatecknaren kan då logga in i Rapporteringsportalen, gå till 'Hantera behörigheter' och där välja rollen som firmatecknare (en företagsadministratör kan även göra detta, se 'Lathund rapporteringsportalen – behörighetshantering' för information om att utse en företagsadministratör).

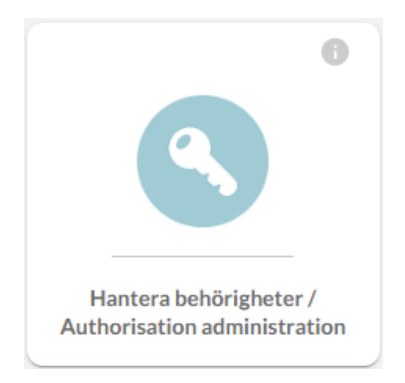

Välj där rollen som firmatecknare.

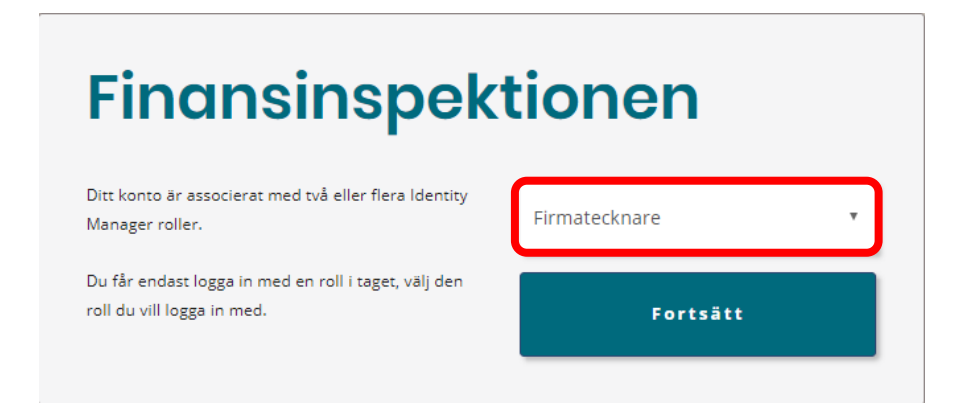

Ange en nyhetsdistributör på följande sätt:

1. Sök fram bolaget du är firmatecknare för, via "Sök företag"

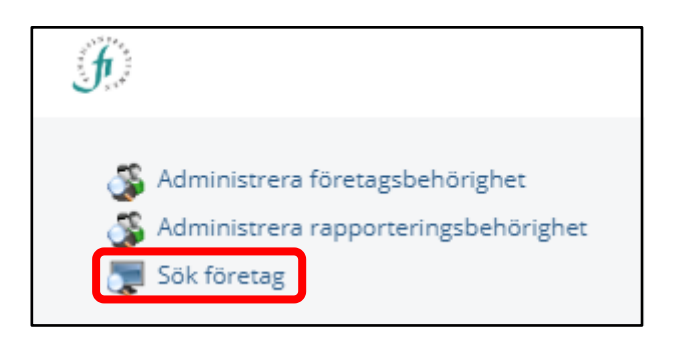

- 2. Dubbelklicka på bolagsnamnet
- 3. Gå till fliken "Redigera Nyhetsdistributör"

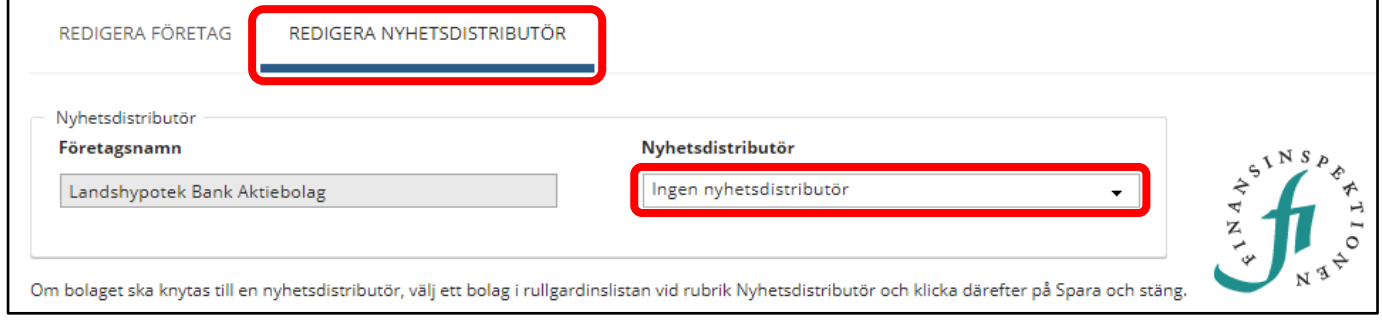

- 4. Välj Nyhetsdistributör från listan under rubriken "Nyhetsdistributör"
- 5. spara.

Nu har nyhetsdistributören möjlighet att distribuera bolagets börsinformation. Om en nyhetsdistributör byts till en annan sker ändringen på en gång.

### <span id="page-6-0"></span>Rapportering av börsinformation

Bolag som är rapporteringsskyldiga enligt öppenhetsdirektivet administrerar sina behörigheter inom bolaget via Rapporteringsportalen. Detta beskrivs nedan. Information finns även i lathunden för Rapporteringsportalen och i en instruktionsfilm.

#### <span id="page-6-1"></span>BÖRSINFORMATION

Firmatecknare för ert bolag behöver registrera sig som användare och delegerar behörighet genom att;

1. Logga in till Rapporteringsportalen och välj "Hantera behörigheter"

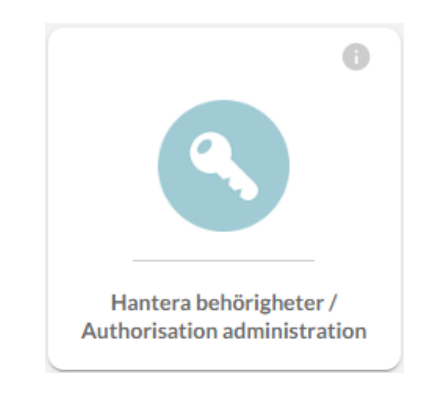

2. Välj rollen firmatecknare

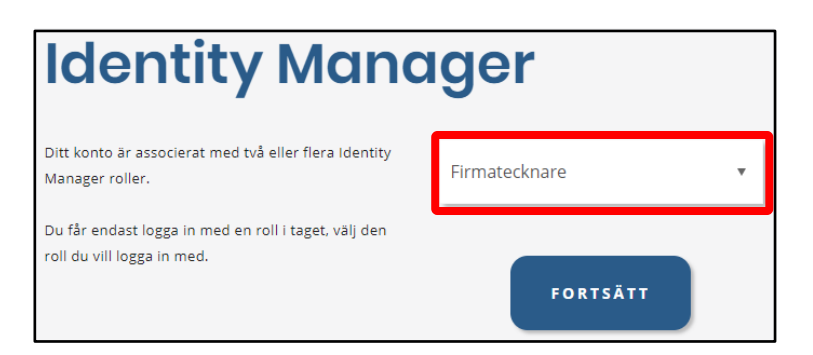

3. Klick på "Administrera rapporteringsbehörighet" i vänstra menyn

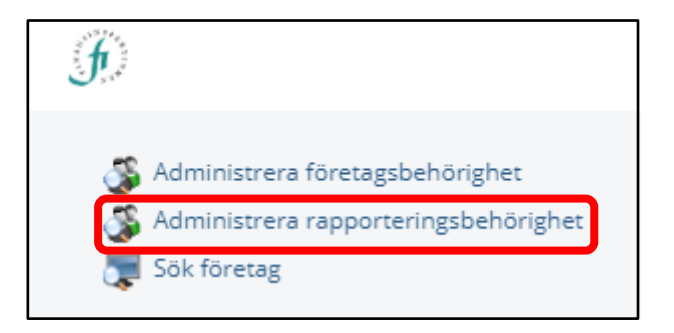

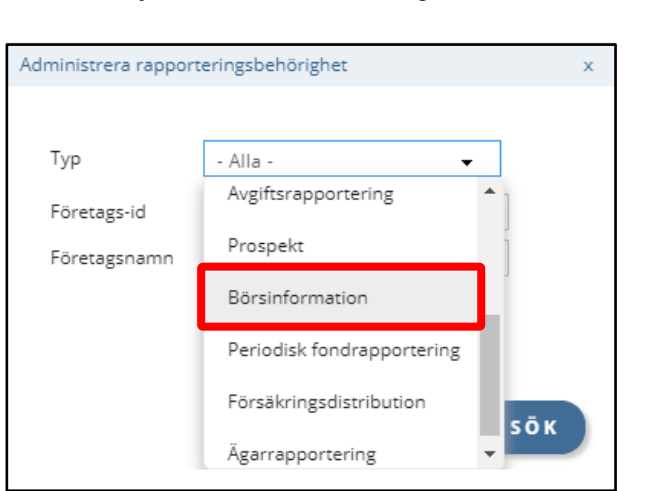

4. Välj "Börsinformation" i rullgardinslistan och sök fram bolaget

- 5. Sök fram de personer som ska få behörighet, kryssa i rutan bredvid namnet och klicka på "lägg till".
- 6. Spara.

#### <span id="page-8-0"></span>NYHETSDISTRIBUTÖR

Nyhetsdistributörer behöver också administrera sina behörigheter inom bolaget. Detta beskrivs nedan. Information finns även i lathunden för Rapporteringsportalen och en instruktionsfilm.

1. Logga in till Rapporteringsportalen och välj "Hantera behörigheter".

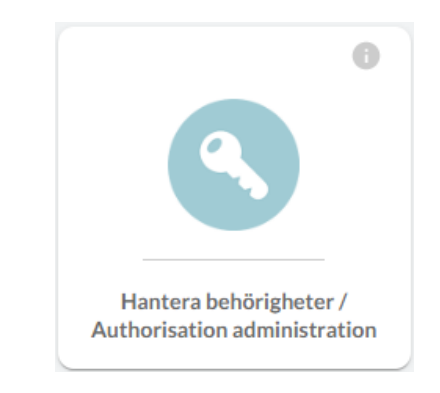

2. Välj rollen firmatecknare.

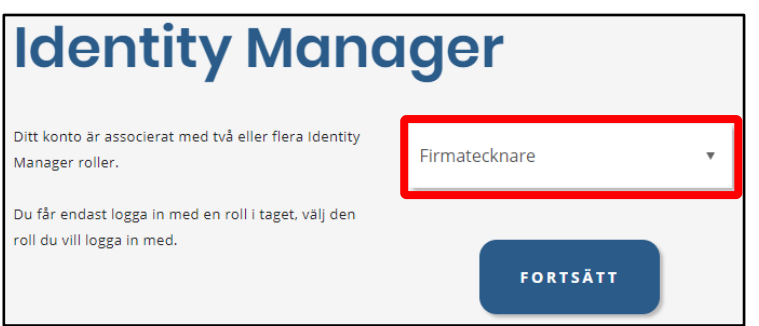

3. Klick på "Administrera rapporteringsbehörighet" i vänstra menyn.

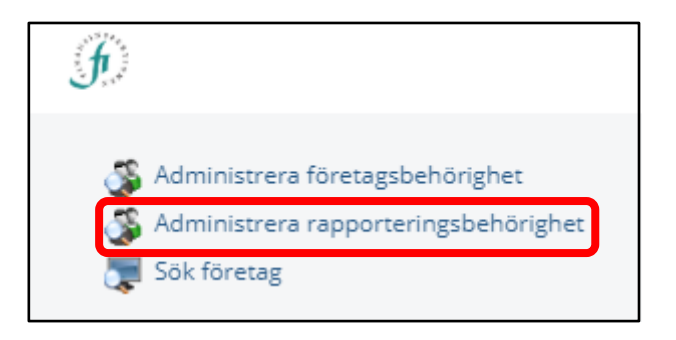

- Administrera rapporteringsbehörighet Тур - Alla - $\ddot{\phantom{0}}$  $-$  Alla $-$ Företags-id Insynshandel Företagsnamn Periodisk rapportering Nyhetsdistributör Förvaringsinstitutsrapporterii **SÖK**  $\overline{\phantom{a}}$ Avgiftsrannortering
- 4. Välj "Nyhetsdistributör" i rullgardinslistan och sök fram bolaget.

5. Sök fram de personer som ska få behörighet, kryssa i rutan bredvid namnet och klicka på "lägg till". Spara.

När behörigheten är på plats kommer de aktuella användarna att kunna sköta rapportering för bolag som anger er som nyhetsdistributör.

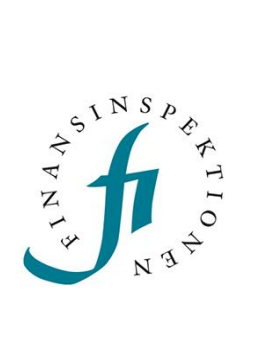

Finansinspektionen<br>Box 7821, 103 97 Stockholm Besöksadress Brunnsgatan 3 Telefon +46 8 408 980 00 Fax +48 8 24 13 35 finansinspektionen@fi.se

## www.fi.se